## **Практична робота 15** ОБ'ЄДНАННЯ ЛОКАЛЬНИХ МЕРЕЖ З РІЗНИМ ТИПОМ МАРШРУТИЗАЦІЇ

Мета заняття: ознайомитися з особливостями функціонування та налагодження об'єднаної мережі з різними типами маршрутизації; дослідити процеси роботи різних протоколів маршрутизації та процеси передачі даних у побудованій мережі.

## **Теоретичні відомості**

## **Модельний приклад налагодження статичної маршрутизації між мережами з різними типами маршрутизації**

Розглянемо специфіку налагодження роботи cтатичної маршрутизації для об'єднаної мережі з підмережами, налаштованими під різні типи маршрутизації, зображеної на рис. 1. Параметри з'єднань пристроїв наведено в табл. 1. Параметри адресації пристроїв мережі наведені в табл. 2.

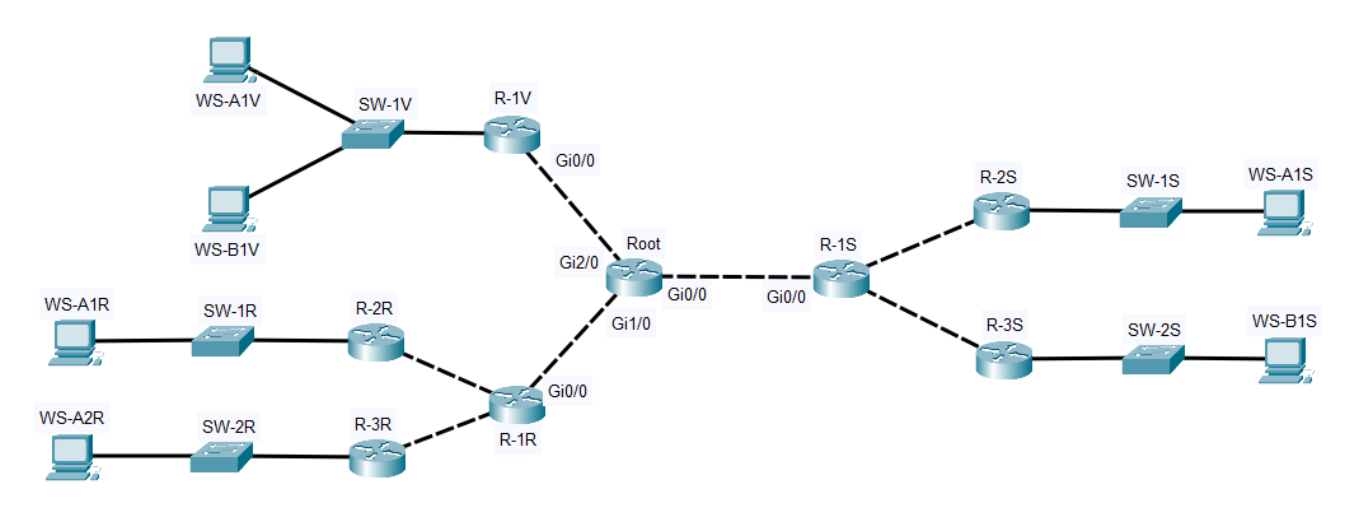

Рисунок 1 – Схема мережі

| Пристрій           | Інтерфейс | Підключення до пристрою | Підключення до |
|--------------------|-----------|-------------------------|----------------|
|                    |           |                         | інтерфейсу     |
| Маршрутизатор Root | Gi0/0     | Маршрутизатор R-1S      | Gi0/0          |
|                    | Gi1/0     | Маршрутизатор R-1R      | Gi0/0          |
|                    | Gi2/0     | Маршрутизатор R-1V      | Gi0/0          |
| Маршрутизатор R-1S | Gi0/0     |                         | Gi0/0          |
| Маршрутизатор R-1R | Gi0/0     | Маршрутизатор Root      | Gi1/0          |
| Маршрутизатор R-1V | Gi0/0     |                         | Gi2/0          |

Таблиця 1 – Параметри з'єднань пристроїв та каналів

Таблиця 2 – Параметри адресації мережі

| Мережа/ Пристрій                            | Інтерфейс/Мережевий<br>адаптер/Шлюз | IP-адреса      | Маска           | Префікс |
|---------------------------------------------|-------------------------------------|----------------|-----------------|---------|
| Мережа зі статичною<br>маршрутизацією       |                                     | 172.17.126.0   | 255.255.255.0   | /24     |
| Мережа з динамічною<br>маршрутизацією (RIP) |                                     | 192.168.5.0    | 255.255.255.0   | /24     |
| Мережа з віртуальними                       | $V$ lan 10                          | 175.29.39.0    | 255.255.255.0   | /24     |
| підмережами                                 | $V$ lan 20                          | 175.29.40.0    | 255.255.255.0   | /24     |
| Маршрутизатор Root                          | Gi0/0                               | 172.17.126.177 | 255.255.255.252 | /30     |
|                                             | Gi1/0                               | 192.168.5.9    | 255.255.255.252 | /30     |
|                                             | Gi2/0                               | 175.29.41.1    | 255.255.255.252 | /30     |
| Маршрутизатор R-1S                          | Gi0/0                               | 172.17.126.178 | 255.255.255.252 | /30     |
| Маршрутизатор R-1R                          | Gi0/0                               | 192.168.5.10   | 255.255.255.252 | /30     |
| Маршрутизатор R-1V                          | Gi0/0                               | 175.29.41.2    | 255.255.255.252 | /30     |

Згідно схеми (рис. 1) для об'єднання мереж з різним типом маршрутизації, використовується кореневий маршрутизатор Root, до якого під'єднуються відповідні шлюзові маршрутизатори R-1S (мережа зі статичною маршрутизацією), R-1R (мережа з динамічною маршрутизацією RIP) та R-1V (мережа з віртуальними підмережами).

Для з'єднання кореневого маршрутизатора зі шлюзовими, використовуємо незадіяні діапазони IP-адрес цих мереж (табл. 2).

Сценарій налагодження адресації інтерфейсів на маршрутизаторі Root та шлюзових маршрутизаторах наведено нижче:

**…**

**…**

```
Root(config)#
Root(config)#interface GigabitEthernet0/0
Root(config-if)#ip address 172.17.126.177 255.255.255.252
Root(config-if)#no shutdown
Root(config-if)#exit
Root(config)#interface GigabitEthernet1/0
Root(config-if)#ip address 192.168.5.9 255.255.255.252
Root(config-if)#no shutdown
Root(config-if)#exit
Root(config)#interface GigabitEthernet2/0
Root(config-if)#ip address 175.29.41.1 255.255.255.252
Root(config-if)#exit
Root(config)#
…
…
R-1S(config)#
R-1S(config)#interface GigabitEthernet0/0
R-1S(config-if)#ip address 172.17.126.178 255.255.255.252
R-1S(config-if)#no shutdown
R-1S(config-if)#exit
R-1S(config)#
…
…
R-1R(config)#
R-1R(config)#interface GigabitEthernet0/0
R-1R(config-if)#ip address 192.168.5.9 255.255.255.252
R-1R(config-if)#no shutdown
R-1R(config-if)#exit
R-1R(config)#
```

```
…
R-1V(config)#
R-1V(config)#interface GigabitEthernet0/0
R-1V(config-if)#ip address 175.29.41.2 255.255.255.252
R-1V(config-if)#no shutdown
R-1V(config-if)#exit
R-1V(config)#
…
```
Cценарій налагодження статичної маршрутизації (для об'єднаної мережі) на кореневому маршрутизаторі Root:

```
…
Root(config)#
Root(config)#ip route 172.17.126.0 255.255.255.0 172.17.126.178
Root(config)#ip route 192.168.5.0 255.255.255.0 192.168.5.10
Root(config)#ip route 175.29.0.0 255.255.0.0 175.29.41.2
Root(config)#
```
Cценарій налагодження статичної маршрутизації на всіх інших маршрутизаторах об'єднаної мережі передбачає використання маршрутів за замовчуванням та наведено нижче.

**…**

**…**

**…**

```
R-1S(config)#ip route 0.0.0.0 0.0.0.0 172.17.126.177
…
R-2S(config)#ip route 0.0.0.0 0.0.0.0 172.17.126.165
…
R-3S(config)#ip route 0.0.0.0 0.0.0.0 172.17.126.169
…
R-1R(config)#ip route 0.0.0.0 0.0.0.0 192.168.5.9
…
R-2R(config)#ip route 0.0.0.0 0.0.0.0 192.168.5.1
```
**R-3R(config)#ip route 0.0.0.0 0.0.0.0 192.168.5.5**

**…**

Для перевірки правильності всіх налаштувань, необхідно здійснити перевірку з'єднання одного з вузлів мережі з всіма іншими підмережами. Приклад виконання команди **ping** на робочій станції WS-A1S наведено нижче.

```
C:\ >ping 172.17.126.65
Pinging 172.17.126.65 with 32 bytes of data:
Reply from 172.17.126.65: bytes=32 time<lms TTL=125
Reply from 172.17.126.65: bytes=32 time<lms TTL=125
Reply from 172.17.126.65: bytes=32 time<lms TTL=125
Reply from 172.17.126.65: bytes=32 time<lms TTL=125
Ping statistics for 172.17.126.65:
    Packets: Sent = 4, Received = 4, Lost = 0 (0% loss),
Approximate round trip times in milli-seconds:
    Minimum = 0ms, Maximum = 0ms, Average = 0msC:\pmb{\text{Sping}} 192.168.5.97Pinging 192.168.5.97 with 32 bytes of data:
Reply from 192.168.5.97: bytes=32 time<lms TTL=123
Reply from 192.168.5.97: bytes=32 time<lms TTL=123
Reply from 192.168.5.97: bytes=32 time<lms TTL=123
Reply from 192.168.5.97: bytes=32 time=1ms TTL=123
Ping statistics for 192.168.5.97:
    Packets: Sent = 4, Received = 4, Lost = 0 (0% loss),
Approximate round trip times in milli-seconds:
    Minimum = 0ms, Maximum = 1ms, Average = 0msC:\ >ping 175.29.39.1
Pinging 175.29.39.1 with 32 bytes of data:
Reply from 175.29.39.1: bytes=32 time<lms TTL=124
Reply from 175.29.39.1: bytes=32 time<lms TTL=124
Reply from 175.29.39.1: bytes=32 time<lms TTL=124
Reply from 175.29.39.1: bytes=32 time<lms TTL=124
Ping statistics for 175.29.39.1:
    Packets: Sent = 4, Received = 4, Lost = 0 (0% loss),
Approximate round trip times in milli-seconds:
    Minimum = 0ms, Maximum = 0ms, Average = 0ms
```
## **Хід роботи**

1. В середовищі Cisco Packet Tracer створити проект об'єднаної мережі (рис. 2). Об'єднання локальних мереж, спроектованих в попередніх практичних роботах, здійснюється через шлюзові маршрутизатори, відповідні послідовні інтерфейси яких підключаються до кореневого маршрутизатора. Функцію шлюзового маршрутизатора в мережах зі статичною маршрутизацією та віртуальними підмережами виконує R-G-N-1, а в мережі з динамічною маршрутизацією визначається номером варіанту (див. табл. 3). Для запобігання конфлікту імен пристроїв в мережі, змінити назви пристроїв згідно їх приналежності до певного типу мереж (наприклад, назву маршрутизатора R-G-N-1 мережі зі статичною маршрутизацією змінити на R-G-N-1S). Для побудованої мережі заповнити описову таблицю, яка аналогічна табл. 1.

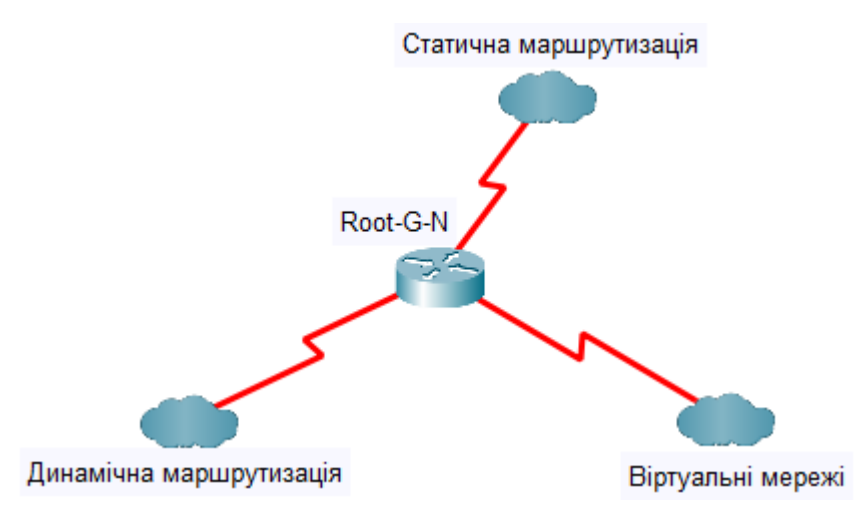

Примітка: на схемі замість літери G вказати номер групи, замість N – номер варіанту Рисунок 2 – Загальна схема об'єднаної мережі

2. Розробити схему адресації інтерфейсів кореневого маршрутизатора та шлюзових маршрутизаторів, використавши для цього невикористані діапазони адрес у відповідних мережах. Заповнити таблицю параметрів адресації мережі, аналогічну табл. 2.

| № варіанту     | Шлюз      | Тип маршрутизації | № варіанту | Шлюз                  | Тип маршрутизації |
|----------------|-----------|-------------------|------------|-----------------------|-------------------|
| $\mathbf{1}$   | $R-G-N-5$ | <b>RIP</b>        | 31         | $R-G-N-4$             | <b>RIP</b>        |
| $\overline{2}$ | $R-G-N-2$ | <b>OSPF</b>       | 32         | $R-G-N-5$             | <b>OSPF</b>       |
| $\overline{3}$ | $R-G-N-3$ | <b>EIGRP</b>      | 33         | $R-G-N-2$             | <b>EIGRP</b>      |
| $\overline{4}$ | $R-G-N-4$ | <b>RIP</b>        | 34         | $\overline{R}$ -G-N-4 | <b>RIP</b>        |
| $\overline{5}$ | $R-G-N-5$ | <b>OSPF</b>       | 35         | $R-G-N-3$             | <b>OSPF</b>       |
| 6              | $R-G-N-5$ | <b>EIGRP</b>      | 36         | $R-G-N-2$             | <b>EIGRP</b>      |
| $\tau$         | $R-G-N-4$ | <b>RIP</b>        | 37         | $R-G-N-1$             | RIP               |
| 8              | $R-G-N-3$ | <b>OSPF</b>       | 38         | $R-G-N-2$             | <b>OSPF</b>       |
| 9              | $R-G-N-2$ | <b>EIGRP</b>      | 39         | $R-G-N-3$             | <b>EIGRP</b>      |
| 10             | $R-G-N-1$ | RIP               | 40         | $R-G-N-4$             | RIP               |
| 11             | $R-G-N-2$ | <b>OSPF</b>       | 41         | $R-G-N-5$             | <b>OSPF</b>       |
| 12             | $R-G-N-3$ | <b>EIGRP</b>      | 42         | $R-G-N-3$             | <b>EIGRP</b>      |
| 13             | $R-G-N-4$ | RIP               | 43         | $R-G-N-4$             | RIP               |
| 14             | $R-G-N-5$ | <b>OSPF</b>       | 44         | $R-G-N-3$             | <b>OSPF</b>       |
| 15             | $R-G-N-1$ | <b>EIGRP</b>      | 45         | $R-G-N-2$             | <b>EIGRP</b>      |
| 16             | $R-G-N-4$ | <b>RIP</b>        | 46         | $R-G-N-1$             | RIP               |
| 17             | $R-G-N-3$ | <b>OSPF</b>       | 47         | $R-G-N-2$             | <b>OSPF</b>       |
| 18             | $R-G-N-2$ | <b>EIGRP</b>      | 48         | $R-G-N-3$             | <b>EIGRP</b>      |
| 19             | $R-G-N-1$ | <b>RIP</b>        | 49         | $R-G-N-4$             | <b>RIP</b>        |
| 20             | $R-G-N-2$ | <b>OSPF</b>       | 50         | $R-G-N-1$             | <b>OSPF</b>       |
| 21             | $R-G-N-3$ | <b>EIGRP</b>      | 51         | $R-G-N-2$             | <b>EIGRP</b>      |
| 22             | $R-G-N-4$ | <b>RIP</b>        | 52         | $R-G-N-2$             | RIP               |
| 23             | $R-G-N-5$ | <b>OSPF</b>       | 53         | $R-G-N-4$             | <b>OSPF</b>       |
| 24             | $R-G-N-5$ | <b>EIGRP</b>      | 54         | $R-G-N-3$             | <b>EIGRP</b>      |
| 25             | $R-G-N-4$ | RIP               | 55         | $R-G-N-4$             | RIP               |
| 26             | $R-G-N-3$ | <b>OSPF</b>       | 56         | $R-G-N-3$             | <b>OSPF</b>       |
| 27             | $R-G-N-2$ | <b>EIGRP</b>      | 57         | $R-G-N-2$             | <b>EIGRP</b>      |
| 28             | $R-G-N-1$ | RIP               | 58         | $R-G-N-1$             | RIP               |
| 29             | $R-G-N-2$ | <b>OSPF</b>       | 59         | $R-G-N-2$             | <b>OSPF</b>       |
| 30             | $R-G-N-3$ | <b>EIGRP</b>      | 60         | $R-G-N-3$             | <b>EIGRP</b>      |

Таблиця 3 – Параметри підмережі з динамічною маршрутизацією

Примітка: замість літери G вказати номер групи, замість N – номер варіанту

3. Провести базове налагодження пристроїв, інтерфейсів та каналів зв'язку (за даними табл. 3). Провести налагодження параметрів ІР-адресації пристроїв мережі відповідно до даних, які отримані у п. 2.

4. Налагодити статичну маршрутизацію на кореневому маршрутизаторі. Налагодити решту маршрутизаторів мережі з використанням маршрутів за замовчуванням.

5. Дослідити процеси передачі даних між вузлами всіх підмереж об'єднаної мережі.